## SP-12400M-PMCL

接続可能な画像処理装置・画像入力ボード

FVC07CLMF

サポートする機能

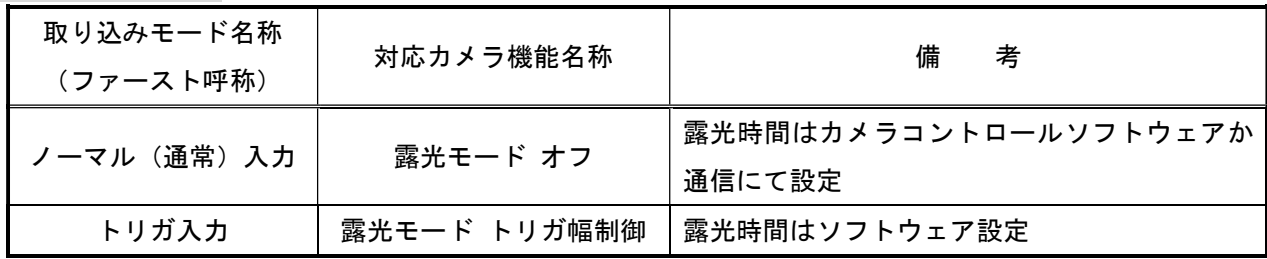

留意事項

- カメラのモード設定はカメラリンク I/F を通して行われます。
- 指定のない設定項目については工場出荷設定で使用可能です。
- カメラメーカーの提供するカメラコントロールソフトウェアを使用するか、 弊社ライブラリ製品に用意された通信用 API 等を使用して設定を行う必要があります。
- 本説明書とカメラメーカーが提供する取扱説明書に記載された通信仕様を参考に設定を行って下さい。 通信用 API の詳細についてはライブラリ製品の説明書・ヘルプ等を参照して下さい。

詳細な設定方法およびカメラ仕様につきましては、株式会社ジェイエイアイコーポレーション(JAI)様 より提供される、「取扱説明書 SP-12400M-PMCL SP-12400C-PMCL 12M CMOS Digital Progressive Scan Monoc hrome and color Camera」および「Command SP-12400M-PMCL SP-12400C-PMCL 12M CMOS Digital Progressive Scan Monochrome and color Camera」を参照して下さい。

以下、メーカー提供のカメラコントロールソフトウェア「SP-12400-PMCL Control tool Ver 0.3.2」を 使用した場合の設定、及び、通信コマンドを示します。

COM ポート番号に関しましては、ボードの設定に合わせて下さい。

# 通信の設定

・カメラコントロールソフトウェア

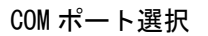

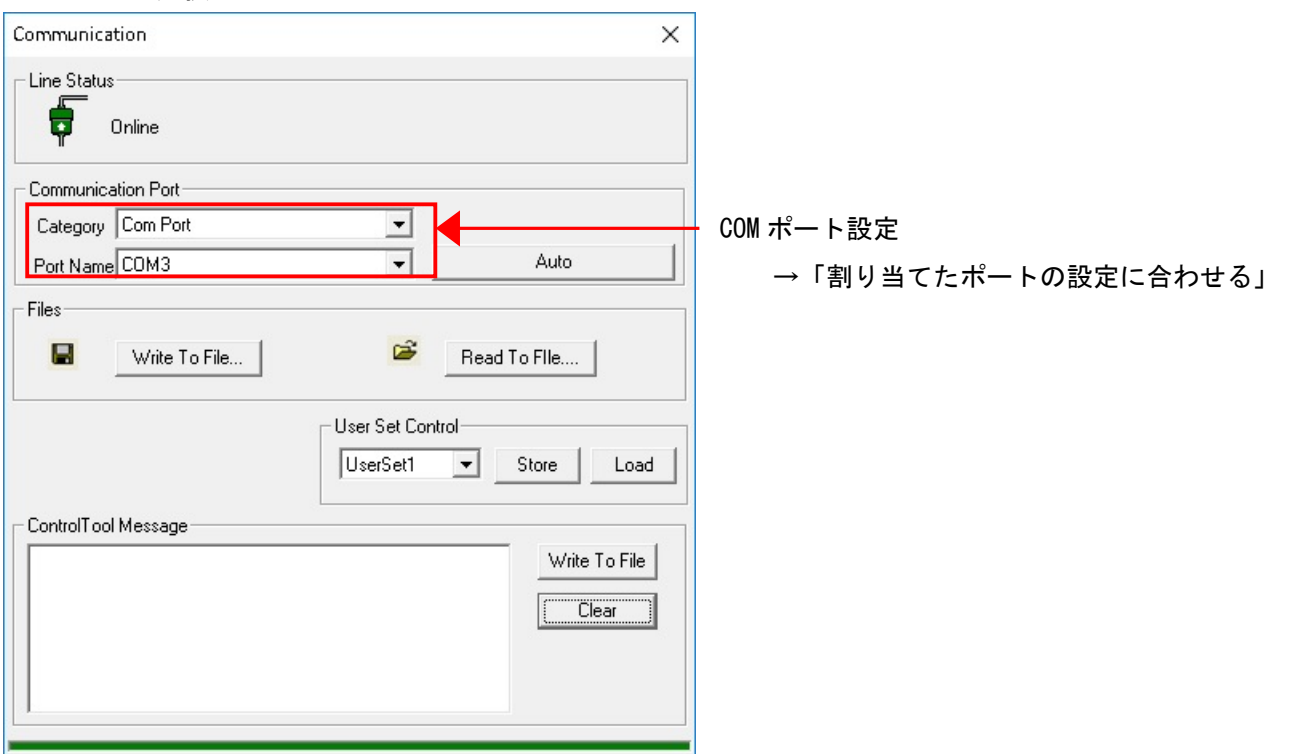

## 各モード共通の設定

・カメラコントロールソフトウェア

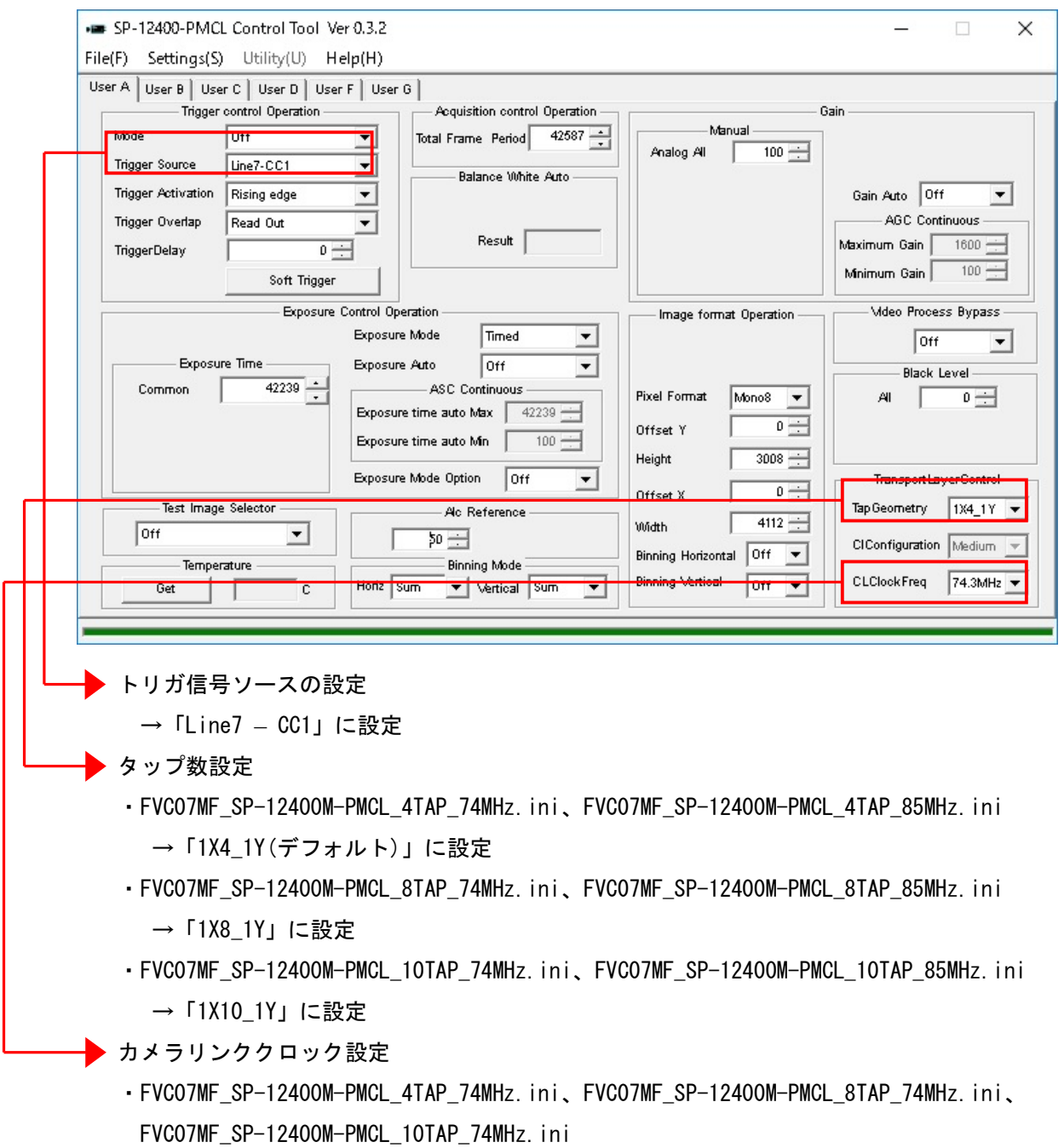

- →「74.3MHz(デフォルト)」に設定
- ・FVC07MF\_SP-12400M-PMCL\_4TAP\_85MHz.ini、FVC07MF\_SP-12400M-PMCL\_8TAP\_85MHz.ini、 FVC07MF\_SP-12400M-PMCL\_10TAP\_85MHz.ini
- →「84.9MHz」に設定

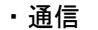

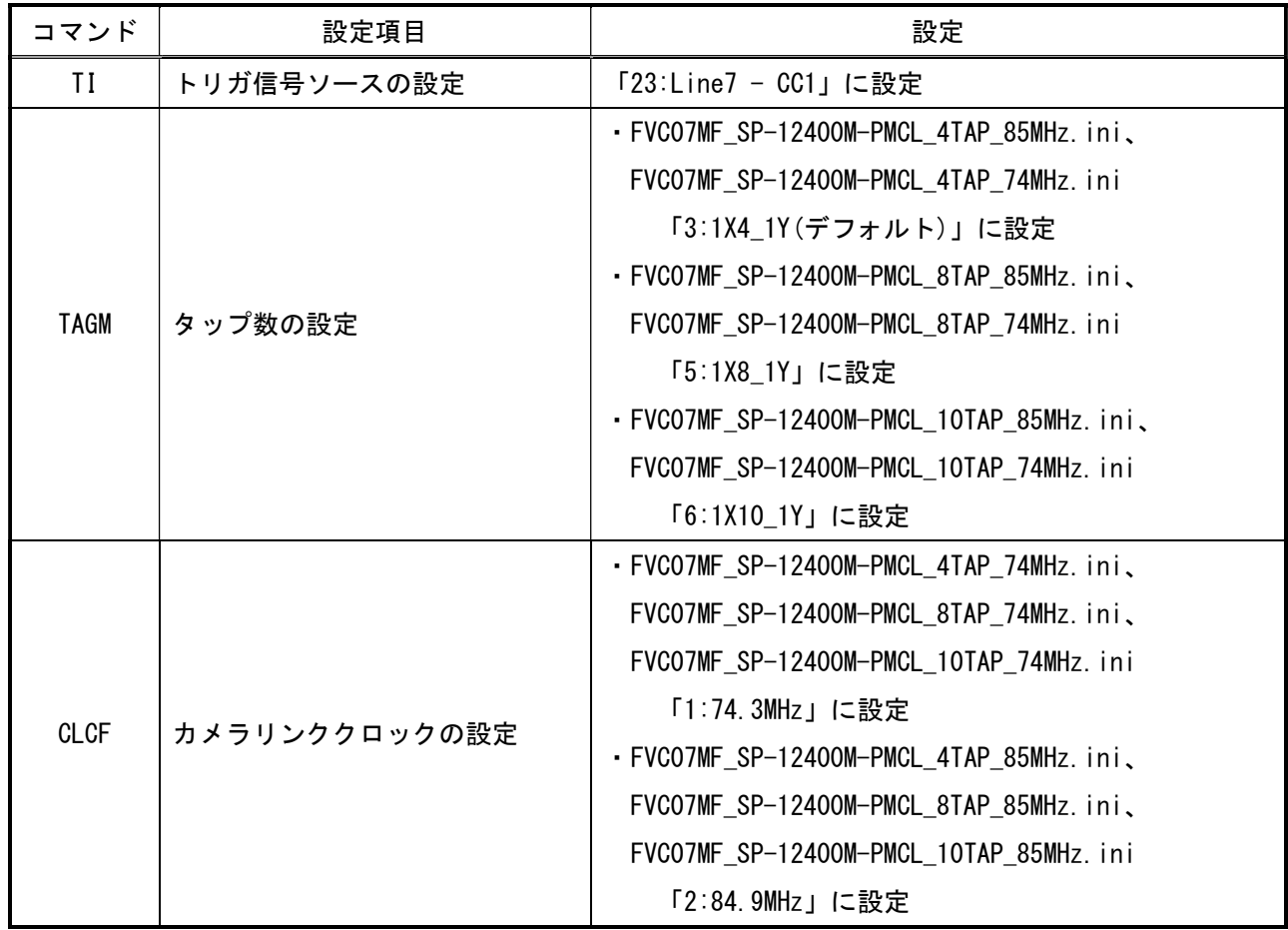

## 取り込みモードに依存する設定

#### ○ノーマル入力の場合

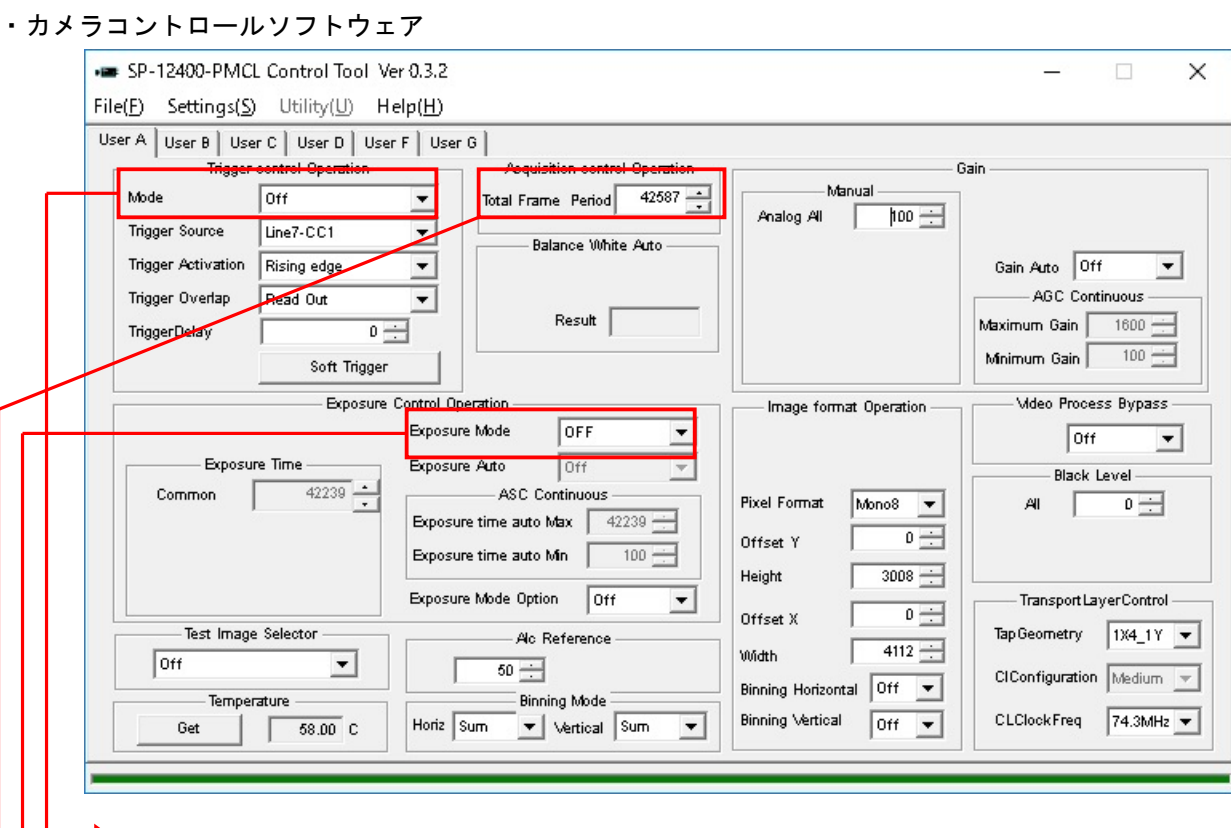

トリガモードの設定 →「Off(デフォルト)」に設定 露光モードの設定 →「Off」に設定 ▶ フレームレートの設定 ※1

→任意に設定

#### ・通信

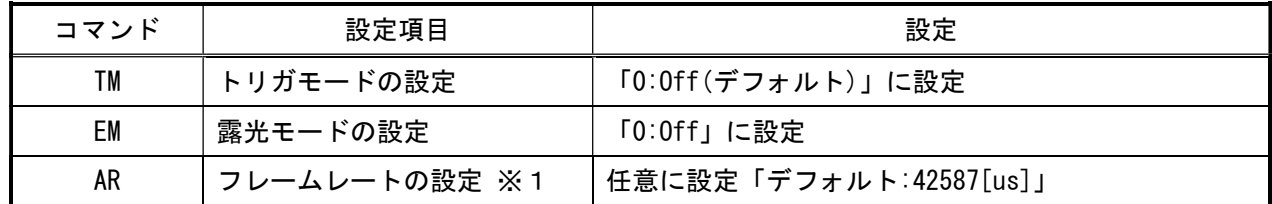

※1:最速で取り込みを行う場合、「FVC07MF\_SP-12400M-PMCL\_4TAP\_74MHz.ini」では「42587」、

「FVC07MF\_SP-12400M-PMCL\_4TAP\_85MHz.ini」では「37264」、

「FVC07MF\_SP-12400M-PMCL\_8TAP\_74MHz.ini」では「21376」、

「FVC07MF\_SP-12400M-PMCL\_8TAP\_85MHz.ini」では「18735」、

「FVC07MF\_SP-12400M-PMCL\_10TAP\_74MHz.ini」では「17002」、

「FVC07MF\_SP-12400M-PMCL\_10TAP\_85MHz.ini」では「15475」に設定する必要があります。

### ○トリガ入力の場合

・カメラコントロールソフトウェア

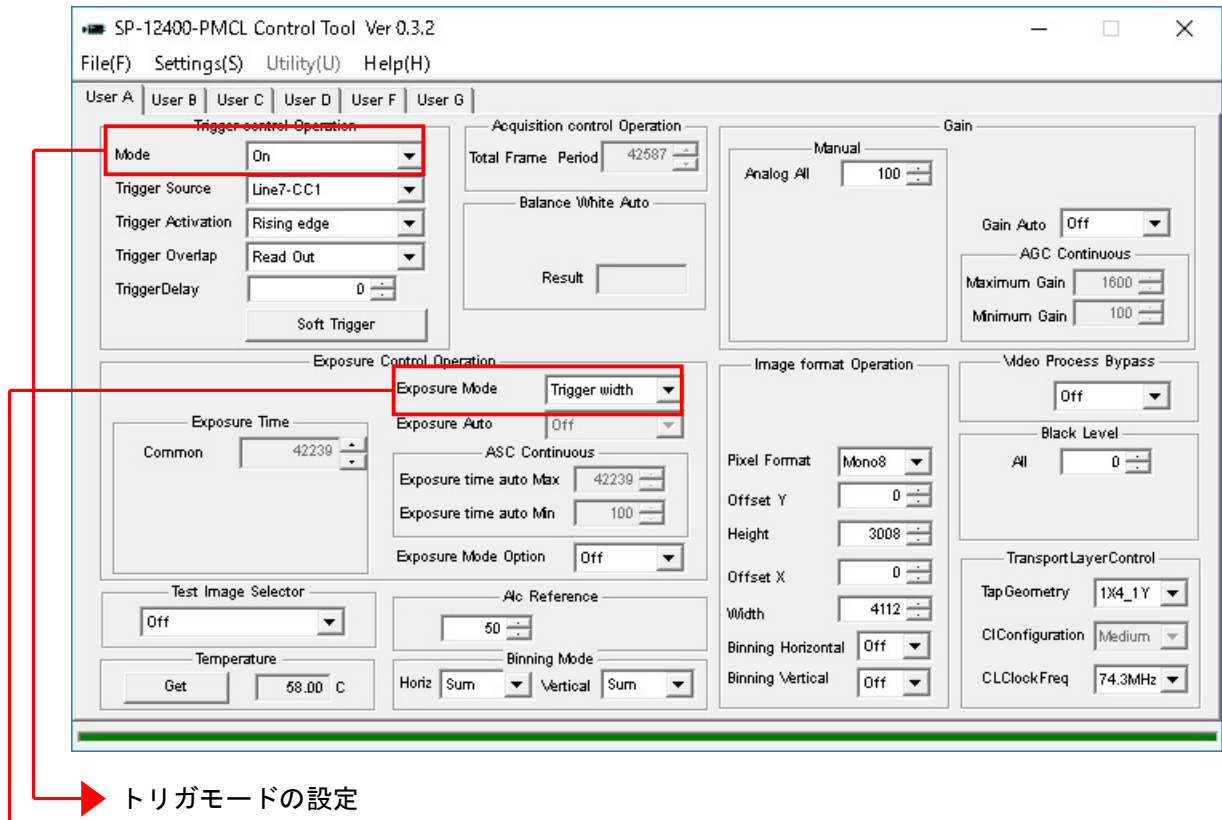

→「On」に設定

露光モード設定

→ 「Trigger Width」に設定

・通信

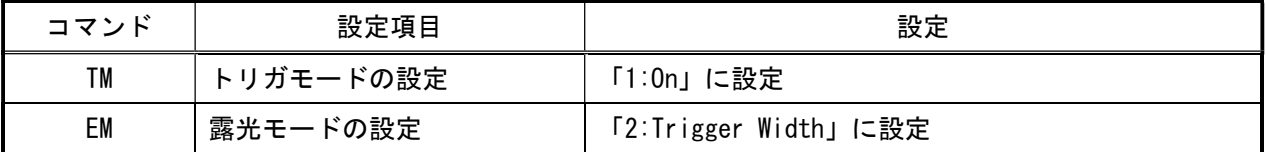